# **国保中央会介護伝送ソフト** Ver.9

# **伝送通信ソフト マニュアル**

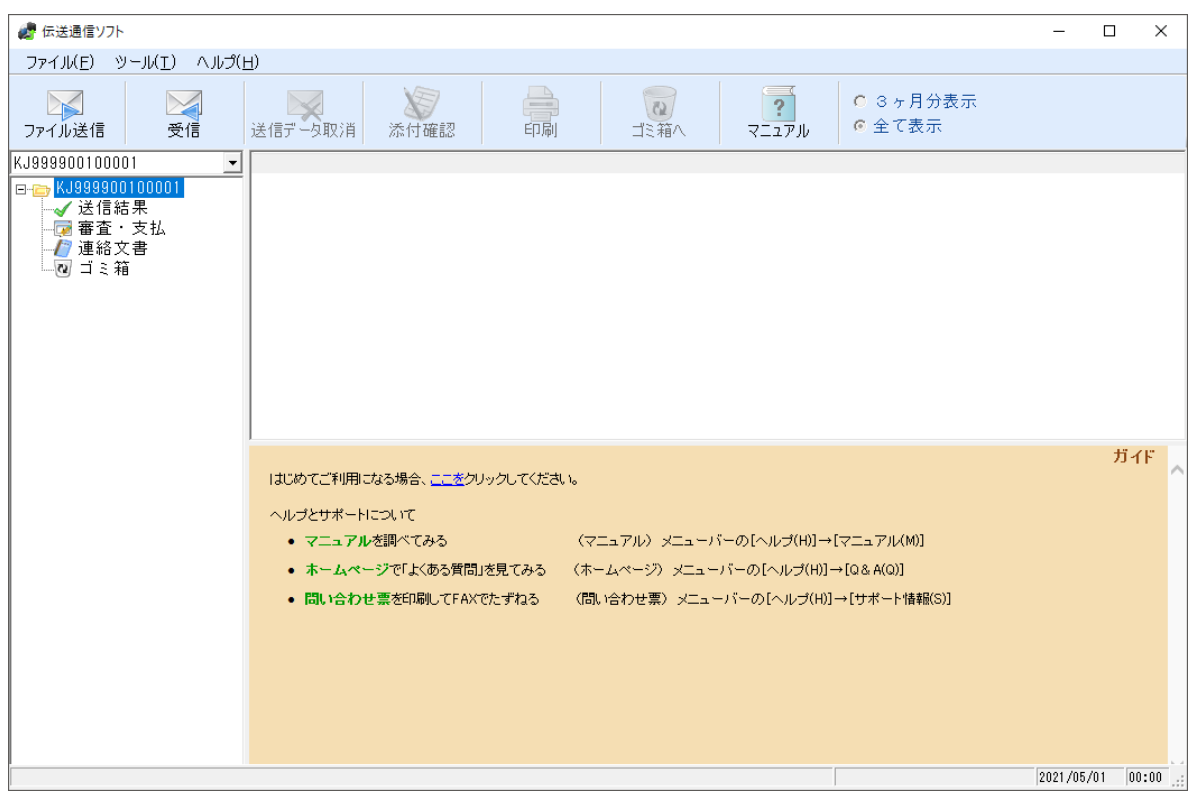

令和5年2月

国民健康保険中央会

# 改版履歴

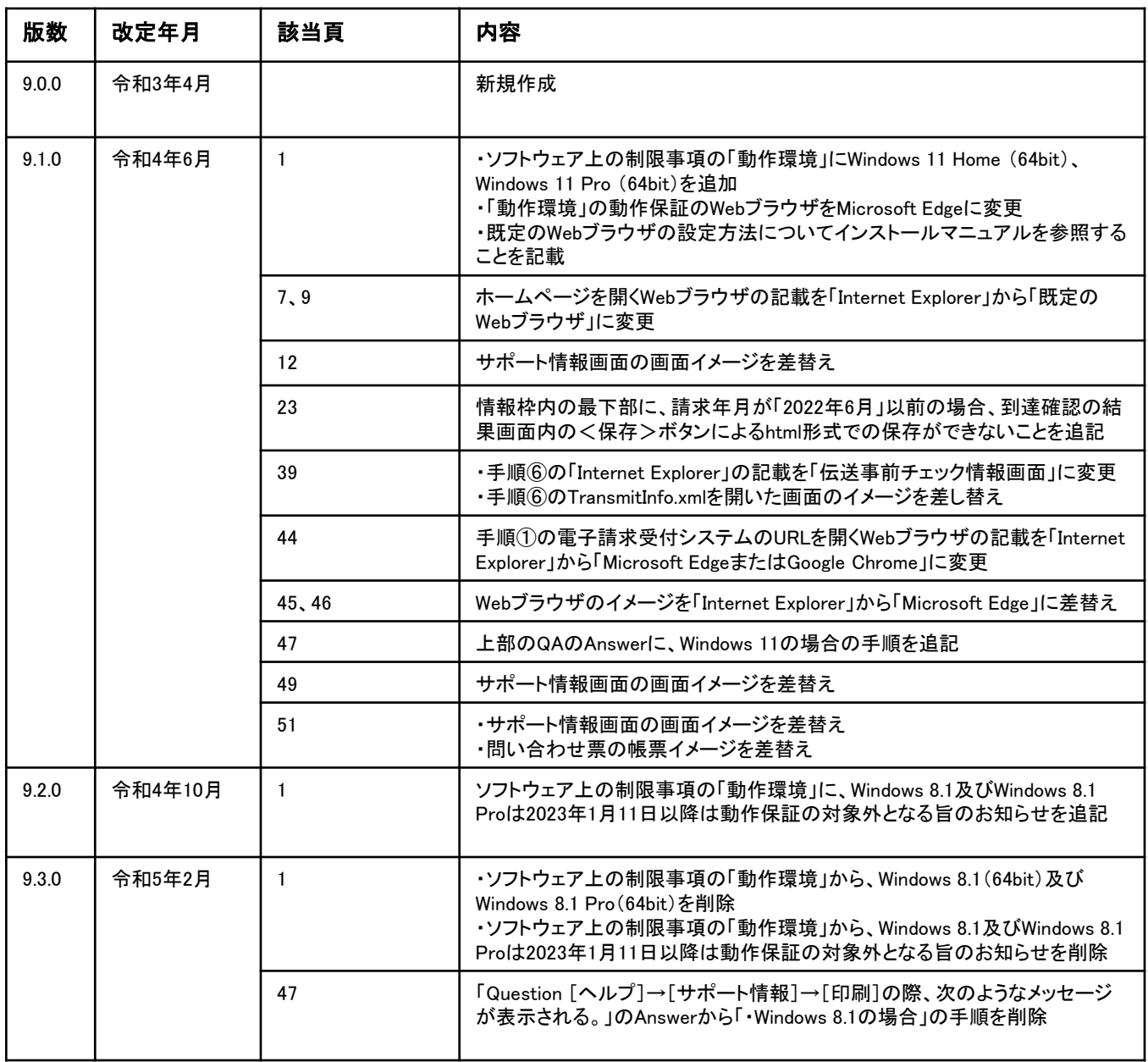

#### 0.1.ソフトウェア上の制限事項

Microsoft、Windowsは、米国および その他の国における登録商標です。

#### 動作環境

・以下のいずれかのOSであること

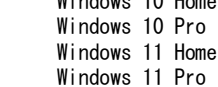

Windows 10 Home (32bit・64bit)  $(32bit - 64bit)$  $(64bit)$  $(64$ bit)

※ 動作保証のWebブラウザは、Microsoft Edgeです。既定のWebブラウザをMicrosoft Edgeに 設定してください。設定方法はインストールマニュアル (P.28-1) を参照してください。

#### △注意

伝送通信ソフトのインストールおよび操作は、必ず管理者権限が付与されている ユーザーアカウント(例:Administrator)でログインして行ってください。

#### ■ 国保連合会との通信環境について

#### ・インターネット回線の契約

インターネット請求を行うにあたり、インターネット回線が必要となります。電子 請求受付システムを利用する際に必要となるインターネット回線(推奨:ADSL以上)を敷 設してください。

#### ・インターネット請求開始の届出

インターネット請求を開始するには、国保連合会への届出が必要となります。各都道府 県の国保連合会によって届出方法が異なりますので、詳細は国保連合会のホームページを ご確認いただくか、国保連合会へ直接お問い合わせください。 届出が承認されると「電子請求登録結果に関するお知らせ」が届きます。ユーザIDや仮

パスワード等が記載されていますので、大切に保管してください。

#### ・伝送請求APIのインストール

インターネット請求を行うには、伝送請求APIのインストールが必要です。国保中央会 介護伝送ソフトのインストールCD-ROMより、伝送請求APIをインストールしてください。 ※ インストールCD-ROMに含まれる伝送請求APIのバージョンは1.2.0です。 新しいバージョンがリリースされた場合、電子請求受付システムで入手可能です。 定期的に確認し、最新の伝送請求APIをインストールしてください。

#### ・仮パスワード変更

仮パスワードは、必ず最初に電子請求受付システムで変更する必要があります。また、 パスワードは定期的(180日以内)に変更する必要があります。

#### ・電子証明書の取得とインストール

インターネット請求で実際の請求(本番請求)を行うには、電子証明書のインストール が必要です。電子請求受付システムから電子証明書を取得し、インストールしてください。 なお、テスト機能を使用した接続確認(テスト請求)を行う場合は必要ありません。

電子請求受付システムの操作方法等については、以下の窓口にお問い合わせください。

#### 【介護電子請求ヘルプデスク】

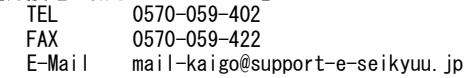

### **QEDF!**

電子請求受付システムへは、以下の URLよりアクセスできます。

電子請求受付システム URL http://www.e-seikyuu.jp

### 4.2.よくある質問と回答

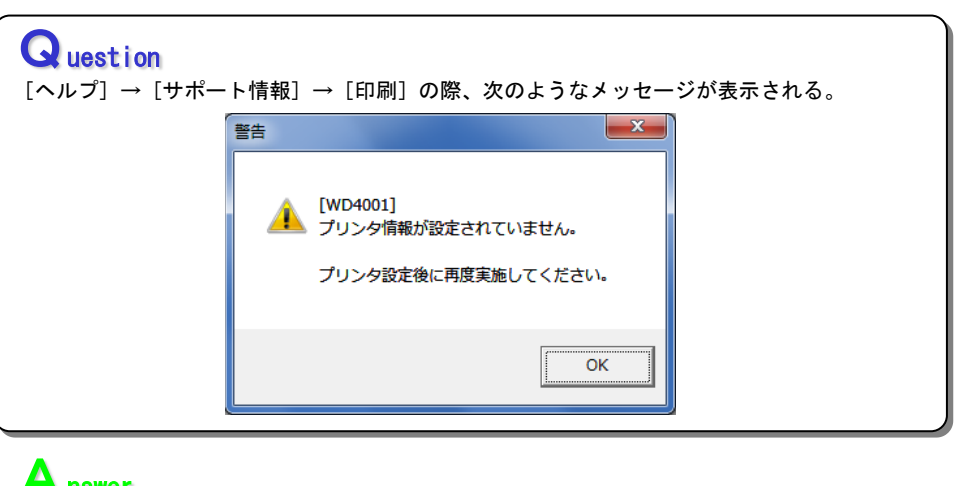

## Answer

- プリンタドライバーが設定されていないため、次の手順で設定します。
- ・Windows 10の場合

[スタート]-[設定]-[デバイス]-[プリンターとスキャナー]-[プリンターまたは スキャナーを追加します]の順にクリックします。プリンタが検出され一覧に表示されたら、 利用するプリンターを選択し、[デバイスの追加]をクリックします。

#### ・Windows 11の場合

[スタート]-[すべてのアプリ]-[設定]-[Bluetoothとデバイス]-[プリンターと スキャナー]-[デバイスの追加]の順にクリックします。プリンタが検出され一覧に表示 されたら、利用するプリンタの右側の[デバイスの追加]をクリックします。

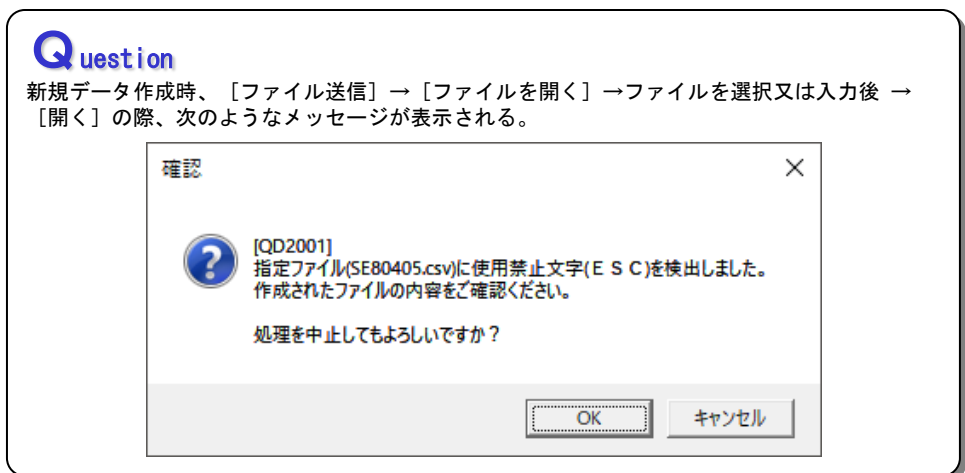

#### **A** nswer

指定ファイルにシフトJISコード以外の使用禁止文字が含まれている場合にこのようなメッセージ が表示されます。含まれている使用禁止文字によって、以下のエラーメッセージが表示されます。

①使用禁止文字(ESC)

「指定ファイル(XXXXXX.csv)に使用禁止文字(ESC)を検出しました。」 ※JISコードが含まれるファイルの場合、表示されます。

②使用禁止文字(BOM) 「指定ファイル(XXXXXX.csv)に使用禁止文字(BOM)を検出しました。」 ※ユニコードが含まれるファイルの場合、表示されます。

③使用禁止文字(クエスチョンマーク) 「指定ファイル(XXXXXX.csv)に使用禁止文字(クエスチョン)を検出しました。」